# **Mind Sports Olympiad 2020 (MSO) - Online Draughts-64 Tournaments**

## **Registration**

• All participants who are not registered on the Gambler platform must register there in advance. To do this, you must:

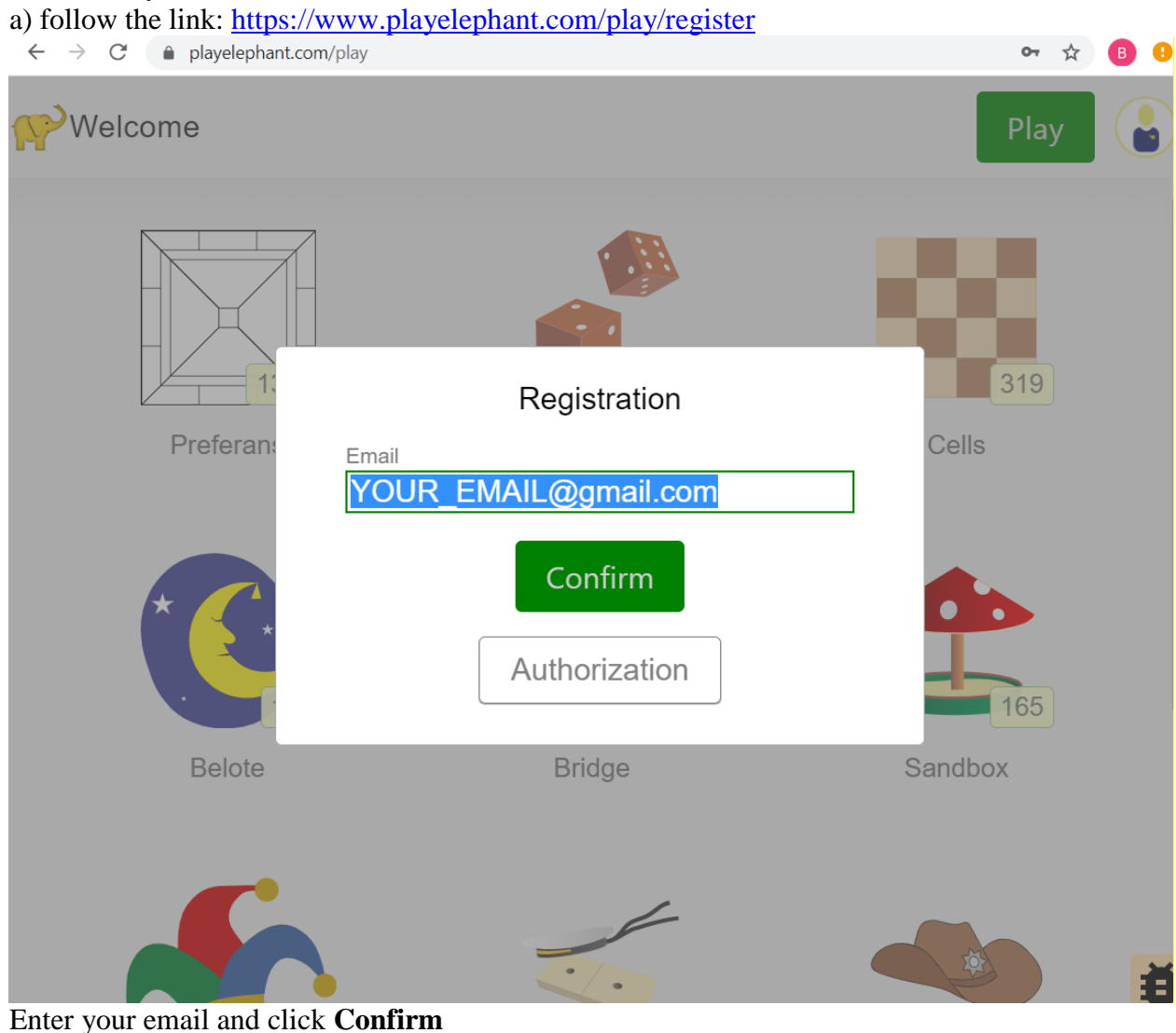

b) enter the code received by email and click **Confirm**

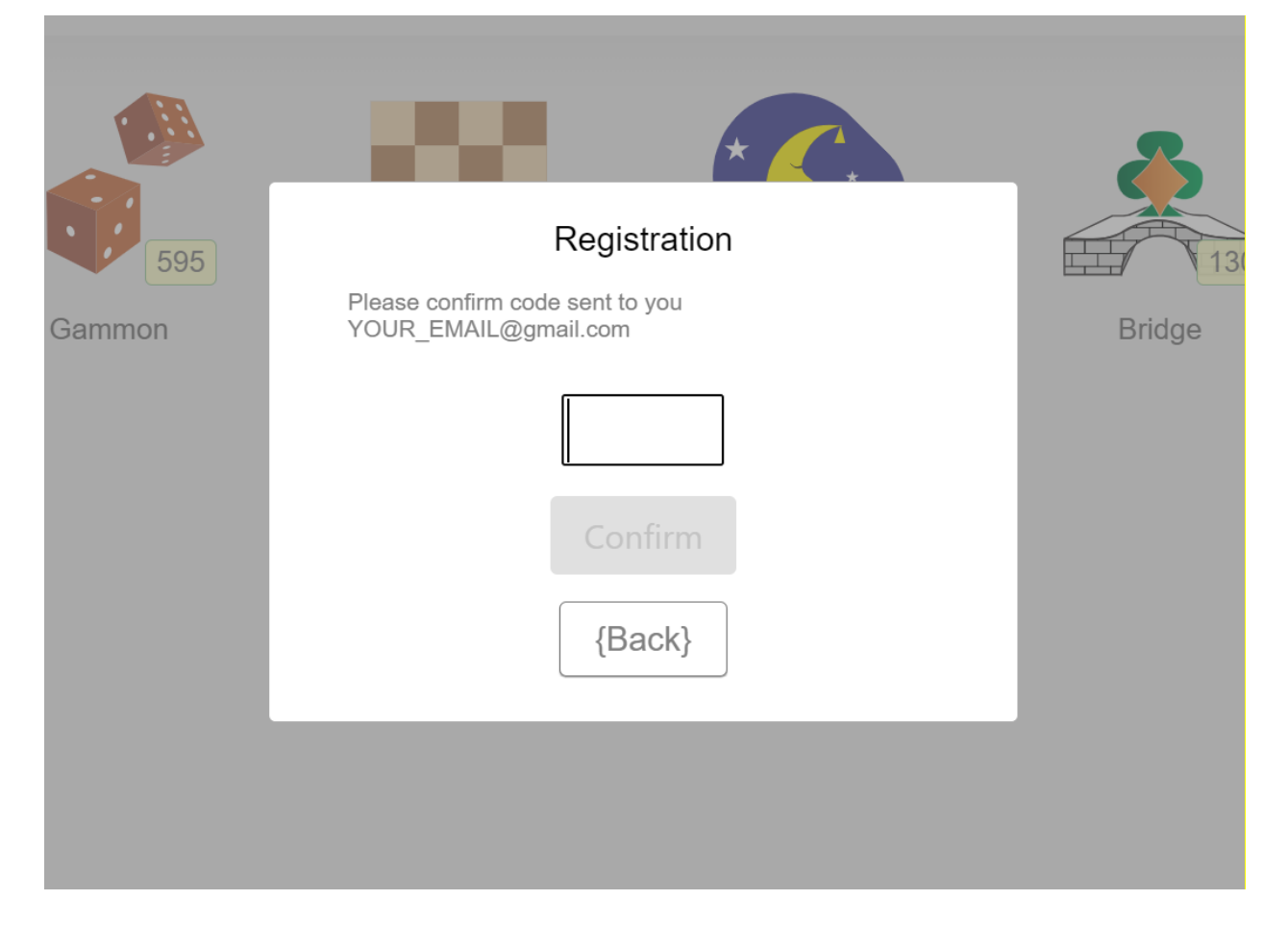

c) Enter the password (remember it)

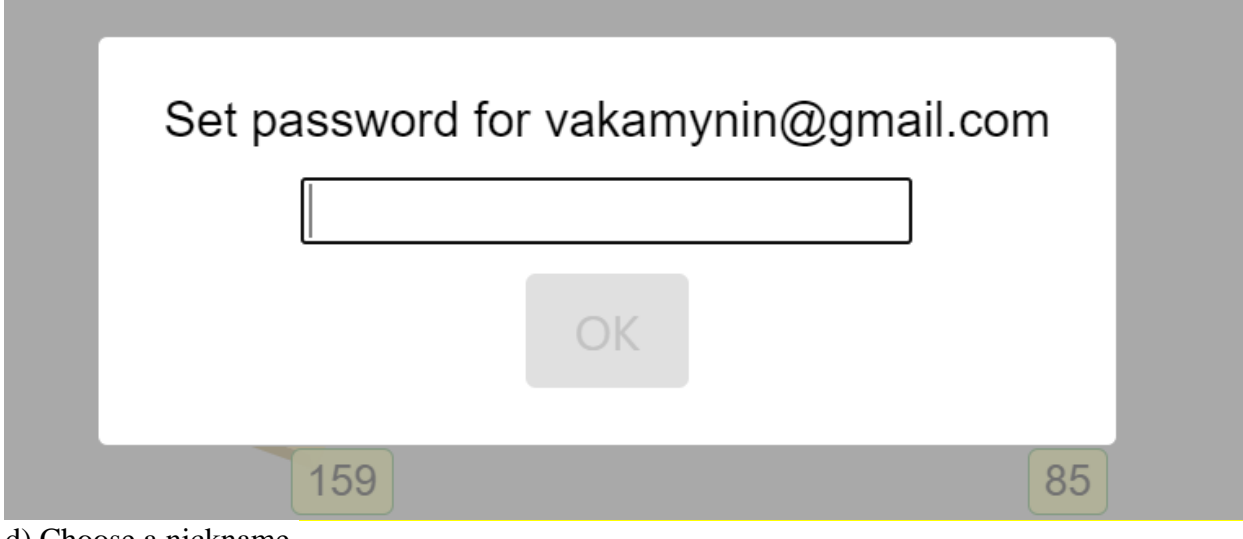

d) Choose a nickname.

e) After registration, go to the page with your data in the browser <https://www.playelephant.com/user/editinfo>

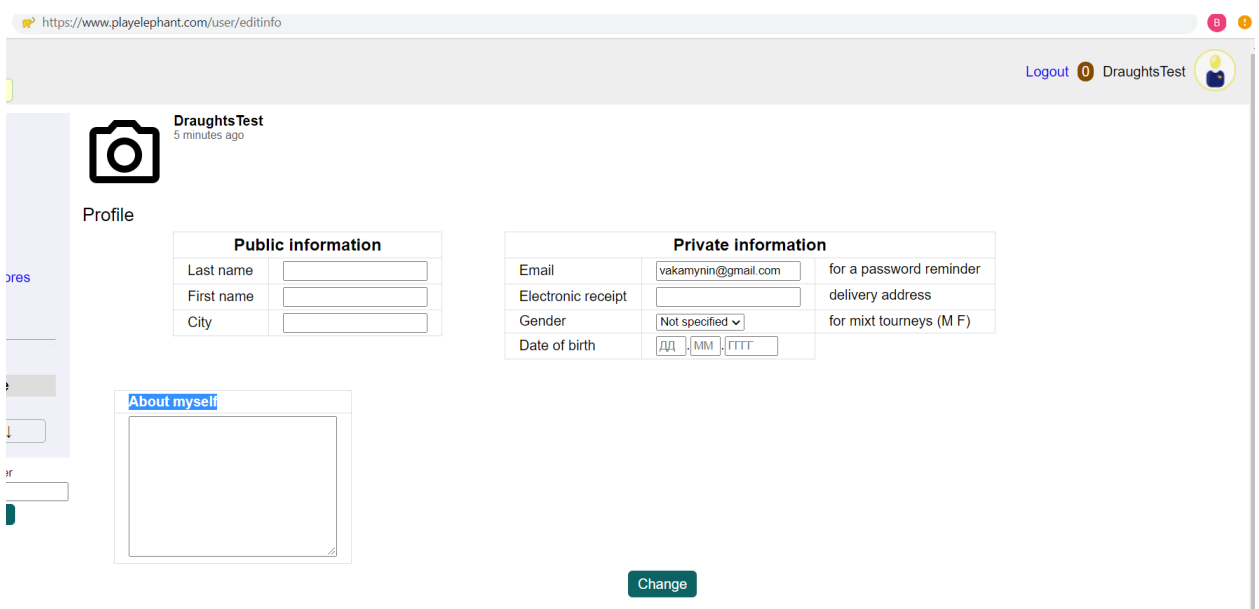

Enter: last name, first name, date of birth, city and country of residence (in the City field, separated by commas), title/rank and coach (if available, in the About myself field). Click **Change**

Data must be real.

## **Registration for tournaments is held in 2 stages.**

### *Pre-registration:*

Participants fill out special Google forms:

- no later than  $8<sup>th</sup>$  August (22.00UK/24.00MSK) for participation in Brazilian draughts tournaments;

- no later than  $15<sup>th</sup>$  August (22.00UK/24.00MSK) for participation in Russian draughts tournaments.

Participants indicate in Google form for each tournament their reliable data:

last name, first name, date of birth, title/rank (if available), city and country of residence, coach (if available), gambler nickname (nickname must contain all the participant's data) and e-mail for feedback.

All data must be filled in Latin letters.

### *Registration for the tournament*

After filling out the Google form and inclusion in the lists of relevant tournaments, participants will be able to register on the day of the game and join their tournament in accordance with the schedule and a link to the tournament.